#### © 2005 Sony Corporation

# **SONY**

## *Digitaalinen stillkamera*

# Lue tämä ensin

#### Käyttöohjeet

Lue tämä käsikirja ja "Käyttöopas/Vianetsintä" (erillinen ohjevihkonen) huolella ennen kameran käytön aloittamista ja säilytä ne tulevaa käyttöä varten.

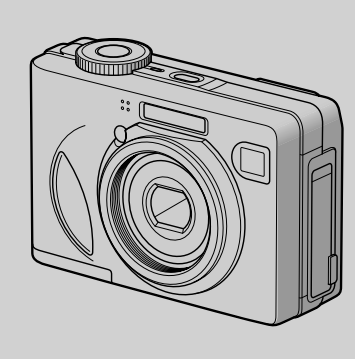

**Lue "Käyttöopas/Vianetsintä" (erillinen ohjevihkonen)** Kuvaa vaativammat käyttötekniikat ja vianhakumenettelyt.

*DSC-W5/W7/W15/W17*

Cyber-shot  $\mathbf{\mathbf{\oplus}}$ 

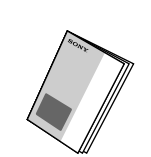

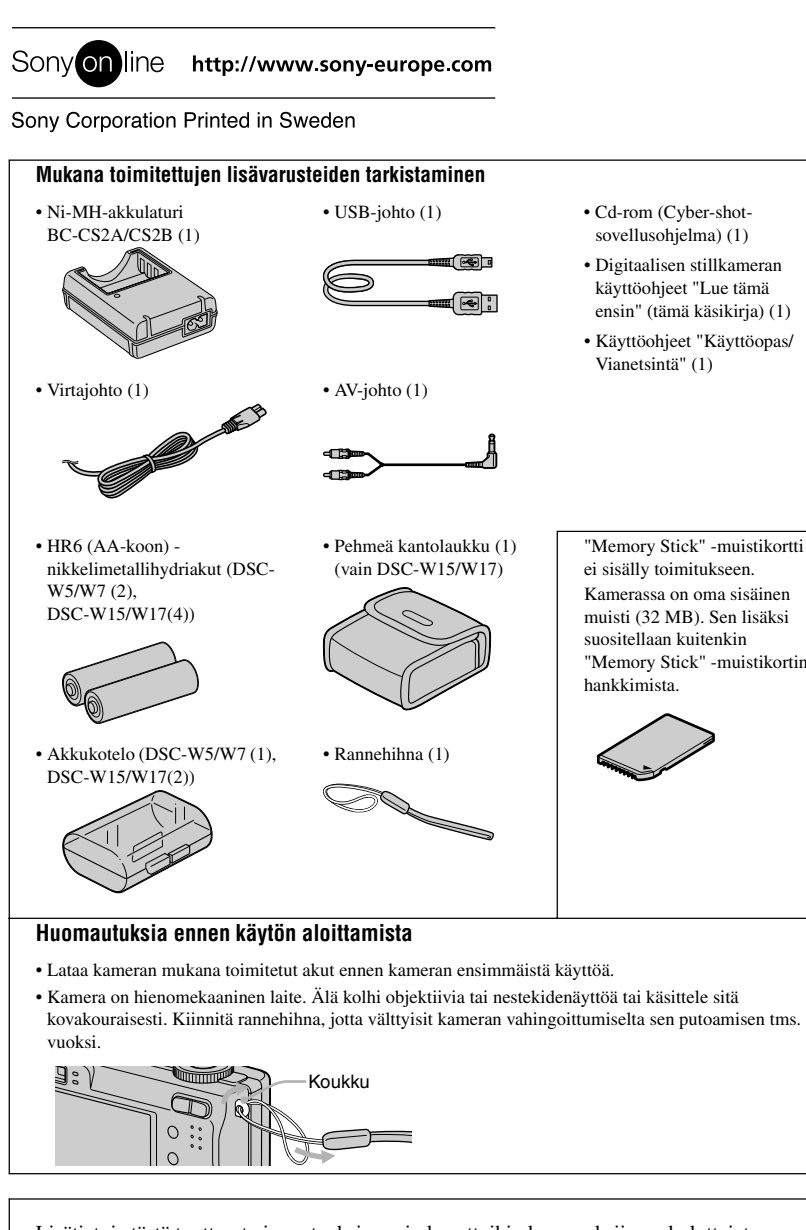

Lisätietoja tästä tuotteesta ja vastauksia usein kysyttyihin kysymyksiin on kuluttajatuen websivustollamme (Customer Support Website).

• Kytke akkulaturi lähellä olevaan, helposti käytettävissä olevaan pistorasiaan.

• Vaikkei CHARGE-valo palaisikaan, akkulaturi ei ole irti verkkovirrasta ennen kuin se irrotetaan pistorasiasta. Jos akkulaturia käytettäessä ilmenee ongelmia, kytke välittömästi virta päältä irrottamalla laturin virtapistoke pistorasiasta.

• Kun lataaminen on suoritettu loppuun, irrota virtajohto pistorasiasta, ja ota nikkelimetallihydridiakut pois laturista.

*Akun valmistelu käyttöä varten*  **1**

• Täysin tyhjien nikkelimetallihydriakkujen lataamiseen 25 °C -lämpötilassa kuluva aika.

• Älä käytä sähkömuuntajaa (matkamuuntajaa), sillä se voi  $\begin{picture}(180,10) \put(0,0){\line(1,0){10}} \put(1,0){\line(1,0){10}} \put(1,0){\line(1,0){10}} \put(1,0){\line(1,0){10}} \put(1,0){\line(1,0){10}} \put(1,0){\line(1,0){10}} \put(1,0){\line(1,0){10}} \put(1,0){\line(1,0){10}} \put(1,0){\line(1,0){10}} \put(1,0){\line(1,0){10}} \put(1,0){\line(1,0){10}} \put(1,0){\line(1,0){10}} \put(1$ 

Tietyissä olosuhteissa tai tilanteissa lataaminen saattaa kestää pitempäänkin.

#### 3 **Aseta kello aikaan ohjauspainikkeella. 1** Valitse päiväyksen esitystapa painikkeilla ▲√ ja paina sen

jälkeen • -painiketta.

• CHARGE-valo saattaa jäädä palamaan pitemmäksikin aikaa kuin 6 tuntia, mutta tämä ei ole mikään toimintavika.

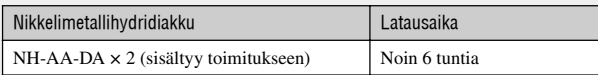

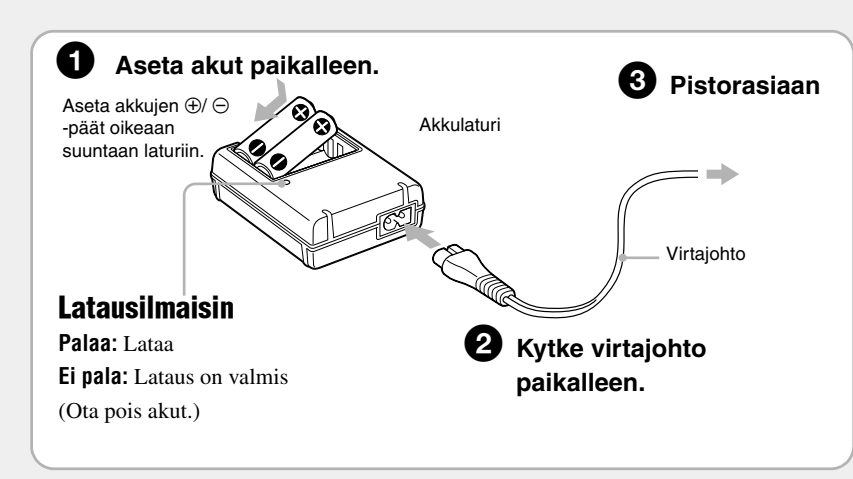

Valitse  $\blacksquare$  (Setup) -näytöstä [Clock Set] ja suorita edellä kuvatun kohdan  $\boldsymbol{\odot}$  mukainen menettely.

#### **Muiden kuin kameran mukana toimitettujen akkujen tai paristojen käyttö**

 $\bullet$  Jos valitsit [D/M/Y] kohdassa  $\bigcirc$ -1, aseta kello aikaan 24 tunnin järjestelmän mukaisesti. • Keskiyö ilmaistaan lukemilla 12:00 AM ja keskipäivä lukemilla 12:00 PM.

Voit käyttää tässä kamerassa HR 15/51:HR6 (AA-koko) -nikkelimetallihydriakkuja /R6 (AA-koko) -alkaliparistoja t *"Käyttöopas/Vianetsintä" (s. 91)*

#### **Verkkolaitteen käyttö**

Paina POWER-painiketta uudelleen. • Jos kameraa käytetään akkuvirralla, etkä käytä kameraa pitkään aikaan, kamerasta kytkeytyy virta automaattisesti akun kulumisen estämiseksi (automaattinen virrankatkaisu

Voit käyttää kameraa kytkemällä siihen AC-LS5K-verkkolaitteen (ei sisälly toimitukseen). t *"Käyttöopas/Vianetsintä" (s. 16).* Lue lisätietoja verkkolaitteen käyttöohjeista.

#### **Akun jäännösajan tarkistaminen**

Kytke virta päälle painamalla POWER-painiketta ja tarkista aika nestekidenäytöltä.

#### **Akkujen pois ottaminen kamerasta**

Pidä kameraa käsissäsi sen akkutilan kansi ylöspäin ja avaa sen jälkeen akkutilan kansi ota pois akut. Vältä akkujen pudottamista.

#### **Kameran käyttö ulkomailla — Virtalähteet**

Voit käyttää kameraasi missä tahansa maassa tai alueella verkkolaitteella (ei sisälly toimitukseen) jännitteellä 100–240 V, 50/60 Hz. Käytä tarpeen vaatiessa kuluttajakäyttöön myytävää pistokesovitinta [a] pistorasian [b] muodosta riippuen.

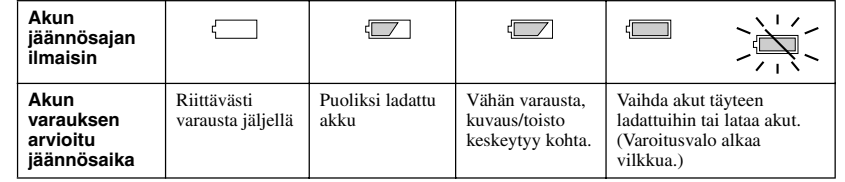

Lisätietoja tallennettavasta kuvamäärästä ja kuvausajasta on kappaleessa **+** "Käyttöopas/ *Vianetsintä" (s. 22)*

• Akun oikea jäännösaika ei välttämättä näy kaikissa käyttöolosuhteissa.

 $\mathsf{a}$ 

[b]

• Alkaliparistoja käytettäessä paristojen oikea jäännösaika ei tule välttämättä esiin.

• Akun jäännösajan ilmaisin ei tule näkyviin, jos kameraa käytetään verkkolaitteella (ei sisälly toimitukseen).

CS2B

# *Kameran kytkeminen päälle ja kellon* **2** *asettaminen aikaan.*

Stillkuvat Liikkuvat kuvat Tallennettavien kuvien Tallennuksen enimmäisaika enimmäismäärä  $E_{\text{VGA}}$  $\frac{1}{196}$ 

> Avaa suojakansi ja paina sen jälkeen "Memory Stick" muistikortti sisään yhdellä kertaa.

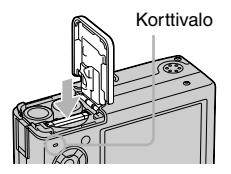

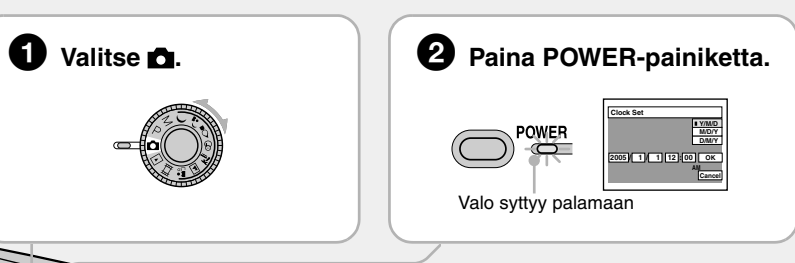

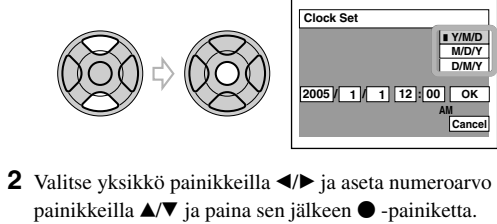

**Clock Set D/M/Y M/D/Y Y/M/D** YÕ, **2005 / : 1 1 / 12 00 OK AM Cancel**

**3** Valitse [OK] painikkeella ▶ ja paina sen jälkeen ● -painiketta.

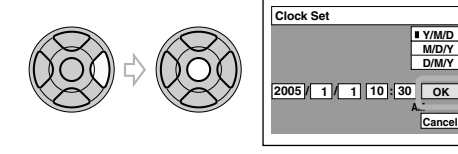

• Peruuta asetus valitsemalla [Cancel] ja paina • -painiketta

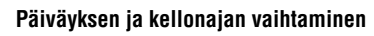

t *"Käyttöopas/Vianetsintä" (s. 54)*

#### **Kellonäytöstä**

#### **Virta kameraan kytkettäessä**

• Ellet aseta kellonaikaa, kellonajan asetusnäyttö tulee näkyviin joka kerta, kun kytket virran kameraan. • Älä kosketa objektiivia virta kameraan kytkettäessä, sillä sen suojus avautuu ja objektiivin etuosa tulee ulos. Älä myöskään jätä kameraa virta sammutettuna pitkäksi aikaa sen objektiivi ulkoasennossa, sillä seurauksena voi olla toimintahäiriö.

• Seuraava näyttö tulee esiin, kun virta kytketään kameraan toisen kerran ja sen jälkeen.

#### **Virran katkaisemiseksi**

#### **Kieliasetuksen muuttaminen**

Voit muuttaa näytön kielen haluamaksesi. Muuta kieliasetusta ottamalla esiin valikkonäyttö MENU-painikkeella. Valitse ohjauspainikkeella **ku** (Setup) ja sen jälkeen [**Al**Language] kohdasta **(Setup1)** ja valitse haluttu kieli. *+ "Käyttöopas/Vianetsintä" (s. 52)* **1**

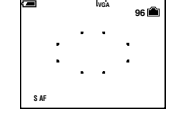

#### *"Memory Stick" -muistikortin (ei sisälly Itoimitukseen) asettaminen kameraan* **3**

jolloin se napsahtaa kiinni.

## *Käytettävän kuvakoon valinta* **4**

#### **Ellei "Memory Stick" -muistikorttia ole asetettu kameraan.**

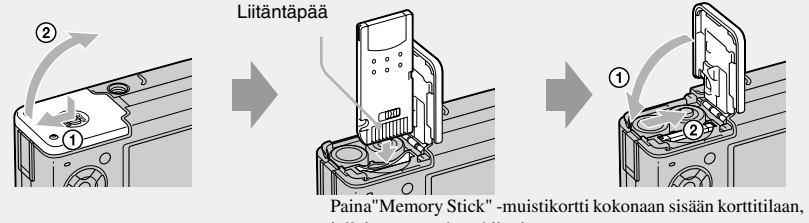

Kamera tallentaa/toistaa kuvat sisäisen muistinsa (32 MB) avulla. t *"Käyttöopas/Vianetsintä" (s. 23)*

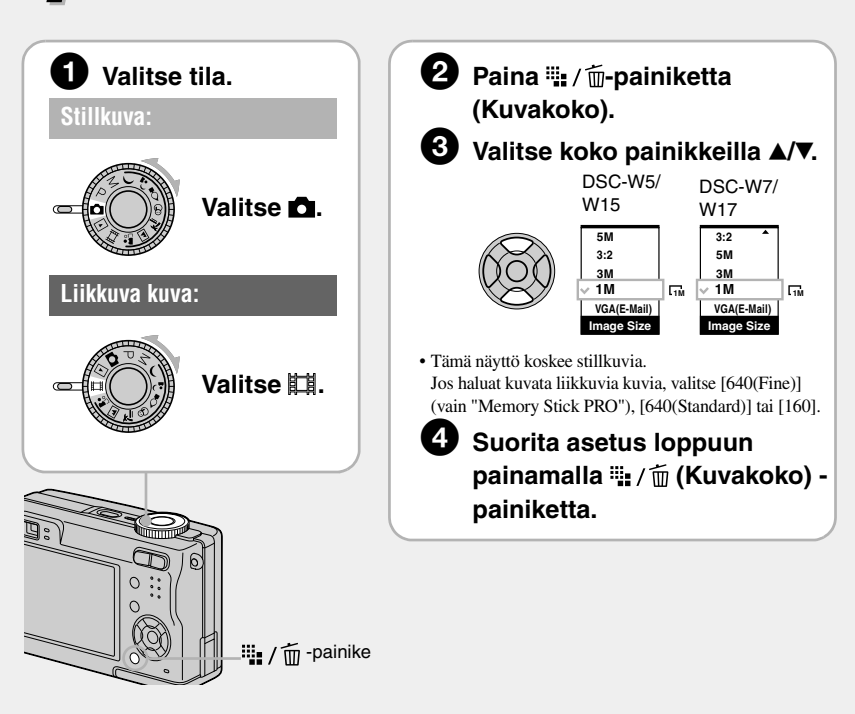

#### **Stillkuvien kokoa koskeva huomautus**

Lisätietoja kuvakoosta on kappaleessa t *"Käyttöopas/Vianetsintä" (s. 13)*

\*Kuvat tallennetaan samalla 3:2-kuvasuhteella kuin kuvapaperille tai postikortille tulostettavissa yms. kuvissa.

#### **Tallennettavien stillkuvien määrä ja liikkuvien kuvien tallennusaika**

Tallennettavia stillkuvamäärä ja liikkuvien kuvien tallennusaika vaihtelevat valitun kuvakoon mukaan.

• Tallennettava kuvamäärä ja tallennusaika voivat vaihdella kuvausolosuhteiden mukaan.

#### **"Memory Stick" -muistikortin pois ottaminen kamerasta**

**Korttivalon palaessa**

Älä koskaan avaa akkutilan kantta tai kytke virtaa päältä. Kuvadata voi tällöin vaurioitua.

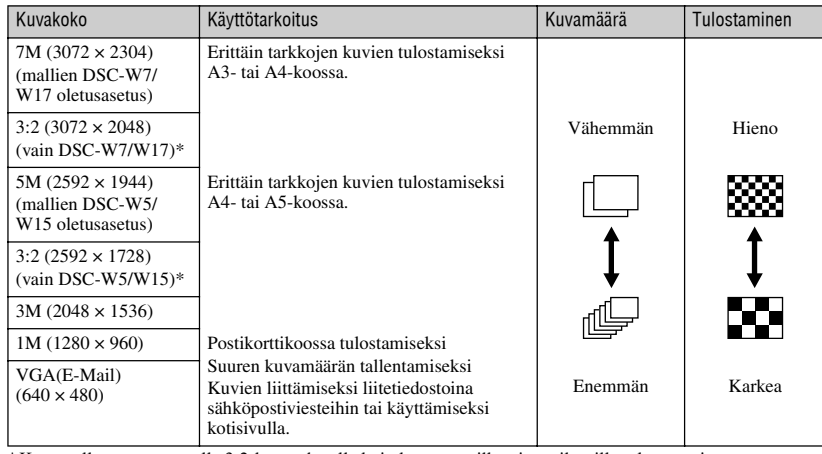

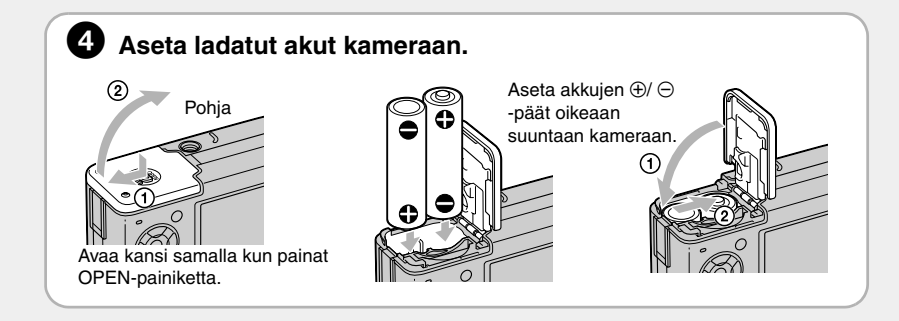

Paina ennen kohtaa @ ohjauspainikkeen kohdistinta  $\blacktriangle (4)$  niin monta kertaa kuin tarvitaan, että haluttu tila tulee valituksi.

Paina ennen kohtaa  $\bullet$  ohjauspainikkeen kohdistinta  $\bullet$  ( $\bullet$ ). Paina laukaisinta, vitkalaukaisimen valo alkaa vilkkua ja kamera piippaa, kunnes suljin laukeaa (noin 10 sekuntia myöhemmin).

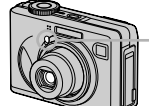

 $\mathbf{4}$ Pakkosalama **SL** Hidas tahdistus (Pakkosalama) Suljinaika on pitkä pimeällä kuvattaessa, jotta voisit kuvata tarkasti salamavalon ulottumattomissa olevan taustan.  $-\left( \bigoplus$ Ei salamaa

#### **Salamatilan valinta stillkuvien kuvauksessa**

Paina  $\Box$  -painiketta (Näyttö/nestekidenäyttö päällä/päältä) niin monta kertaa kuin tarvitaan. Käytä etsintä akkuvirran säästämiseksi tai kuvien kuvaamiseen, kun nestekidenäytön perusteella on vaikea tarkentaa kuvia.

• Kuvausetäisyys (jos [ISO] -asetuksena on [Auto]) W-puoli: noin 0,2–4,5 m T-puoli: noin 0,3–2,5 m • Salama välähtää kahdesti. Ensimmäisen välähdyksen tarkoituksena on valon määrän säätäminen.

#### **Lähikuvien kuvaaminen (Makro)**

Paina ennen kohtaa  $\bullet$  ohjauspainikkeen kohdistinta  $\triangleright$  ( $\bullet$ ).

#### Peruuta asetus painamalla uudelleen ▶ -painiketta.

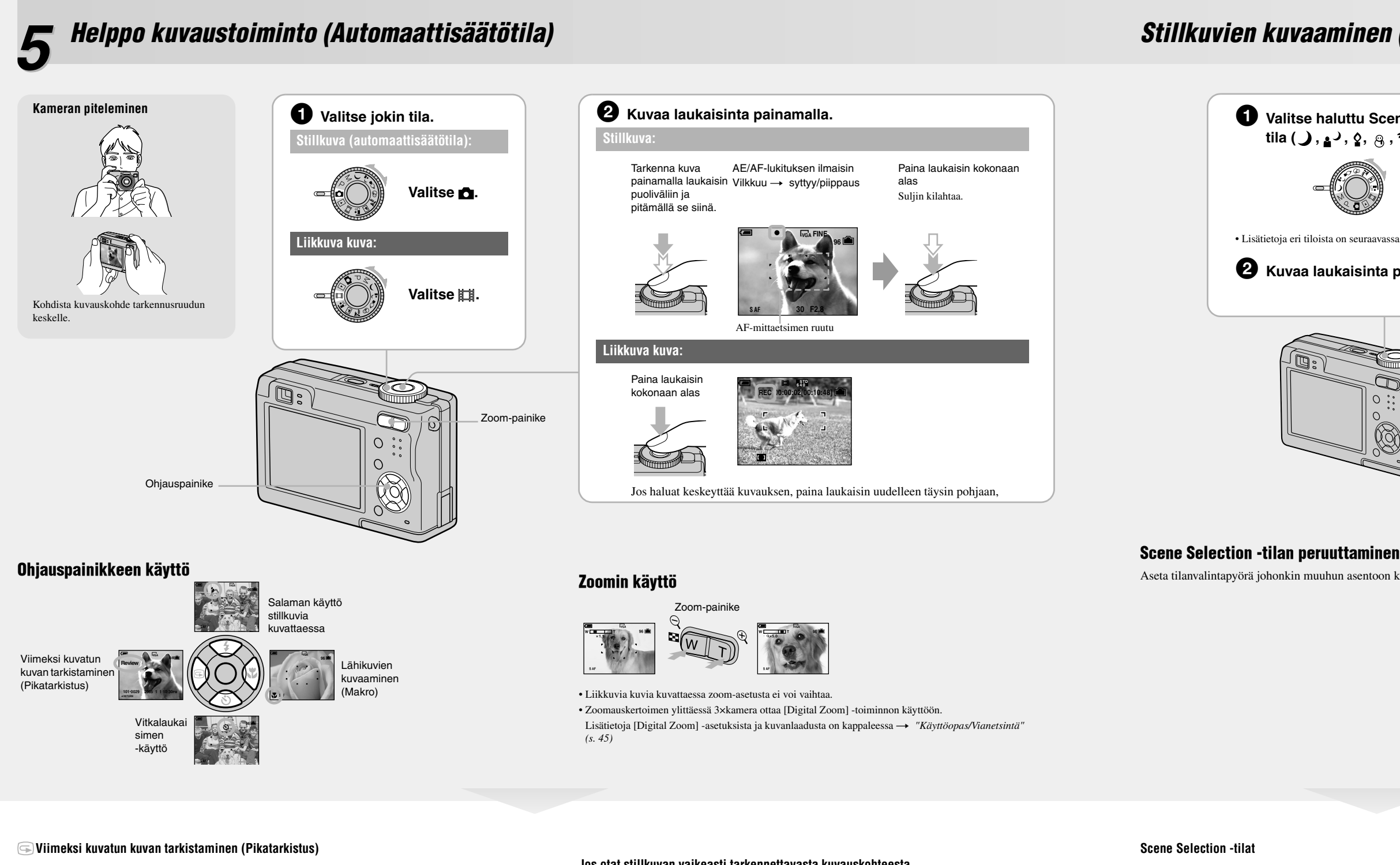

Paina ohjauspainikkeen  $\blacktriangleleft$  ( $\textcircled{s}$ ) -painiketta.

- Peruuta toiminto painamalla  $\triangleleft$  -painiketta uudelleen.
- Kuva saattaa näyttää karkealta välittömästi toiston aloittamisen jälkeen.
- Poista kuva painamalla  $\frac{m}{n}$  /  $\frac{m}{m}$ -painiketta (Poista) ja valitse [Delete] ohjauspainikkeen  $\blacktriangle$  -kohdistimella ja paina sen jälkeen •- painiketta.

- On suositeltavaa asettaa zoom-asetus W-puolen ääriasentoon. • Terävyysalue kaventuu, eikä koko kuvauskohde välttämättä piirry terävänä..
- AF-nopeus on hitaampi.
- Lyhin kuvausetäisyys objektiivin pinnasta W-puolen ääriasennossa: noin 6 cm
- T-puolen ääriasennossa: noin 30 cm

#### **Vitkalaukaisimen käyttö**

Käytä tätä asetusta maisemien yms. kuvaamiseksi pitkältä täisyydeltä.

Ei ilmaisinta Salama välähtää, jos kuvauspaikalla on pimeää tai mikäli kuvaat vastavaloon (oletusasetus)

**Kuvan poistamisen peruuttamiseksi** Valitse [Exit] ja paina sen jälkeen  $\bullet$  -painiketta.

#### **Jos otat stillkuvan vaikeasti tarkennettavasta kuvauskohteesta**

- Jos etäisyys kuvauskohteeseen on alle 50 cm, käytä makrotilaa (vasen sarake). • Jos kamera ei pysty tarkentamaan kuvauskohteeseen automaattisesti, AE/AF-lukituksen ilmaisin alkaa vilkkua hitaasti, eikä piippausta kuulu. Sommittele kuva uudelleen ja tarkenna se.
- Vaikeasti tarkennettavia kuvauskohteita ovat mm. seuraavat:
- –Kaukana kamerasta ja pimeässä olevat
- kuvauskohteet –Kuvauskohteet, joiden oman ja taustan välinen
- kontrasti on vähäinen.
- –Lasin läpi näkyvät kuvauskohteet
- **Näyttöyksiköiden tunnistaminen**
- t *"Käyttöopas/Vianetsintä" (s. 17)*

#### **Nestekidenäytön sammuttaminen**

- 1 Paina indeksinäytön ollessa esillä <sup>11</sup><sub>11</sub> / m (Poista) -painiketta ja valitse [ Select] ohjauspainikkeen kohdistimilla  $\blacktriangle/\blacktriangledown$  ja paina sen jälkeen  $\blacklozenge$  -painiketta.
- $2$  Valitse poistettava kuva painikkeilla  $\blacktriangle/\blacktriangledown/\blacktriangle/\blacktriangleright$  ja paina sen jälkeen  $\blacktriangleright$  -painiketta lisätäksesi (Poista) -ilmaisimen valittuun kuvaan.

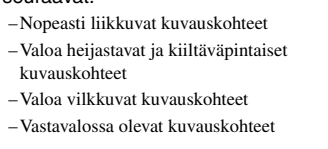

Painiketta uudelleen naine 16 kuvan indeksinäyttö tulee esiin.

# -painike

## *Stillkuvien kuvaaminen (Scene Selection)*

Aseta tilanvalintapyörä johonkin muuhun asentoon kuin Scene Selection.

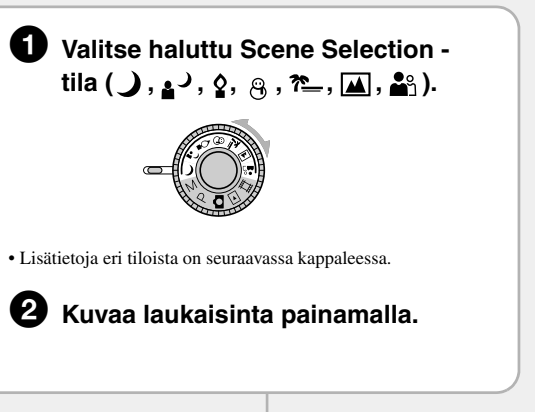

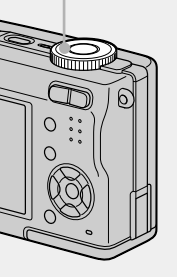

#### Seuraavat tilat on esisäädetty vastaamaan tiettyjä, usein käytettyjä kuvaustilanteita.

\*Suljinaika pitenee, joten on suositeltavaa käyttää jalustaa.

#### **Ohjauspainikkeella asetettujen toimintojen käyttö Scene Selection -toiminnossa**

*"Käyttöopas/Vianetsintä" (s. 26)*

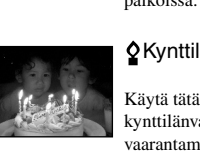

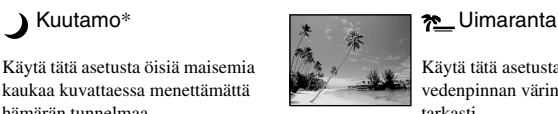

hämärän tunnelmaa.

Käytä tätä asetusta sinisen van värin taltioimiseks tarkasti.

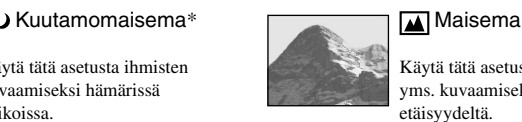

# Käytä tätä asetusta ihmisten

kuvaamiseksi hämärissä paikoissa.

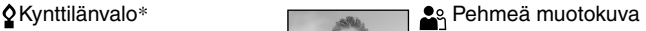

Käytä tätä asetusta

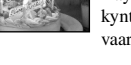

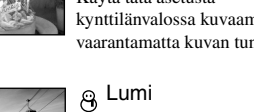

Käytä tätä asetusta ihmisten, kukkien yms. kuvaamiseen tunnelmavalaistuksessa.

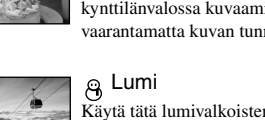

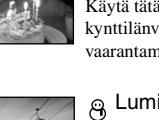

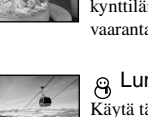

maisemien kuvaamiseksi  $\Rightarrow$ kirkkailla väreillä.

#### Kuvien poistaminen

- **1** Ota esiin poistettava kuva ja paina  $\frac{m}{n}$  /  $\overline{m}$  (Poista) -painiketta.
- **2** Valitse [Delete] painikkeella ▲ ja paina sen jälkeen -painiketta.

### *Kuvien katselu ja poistaminen* **6**

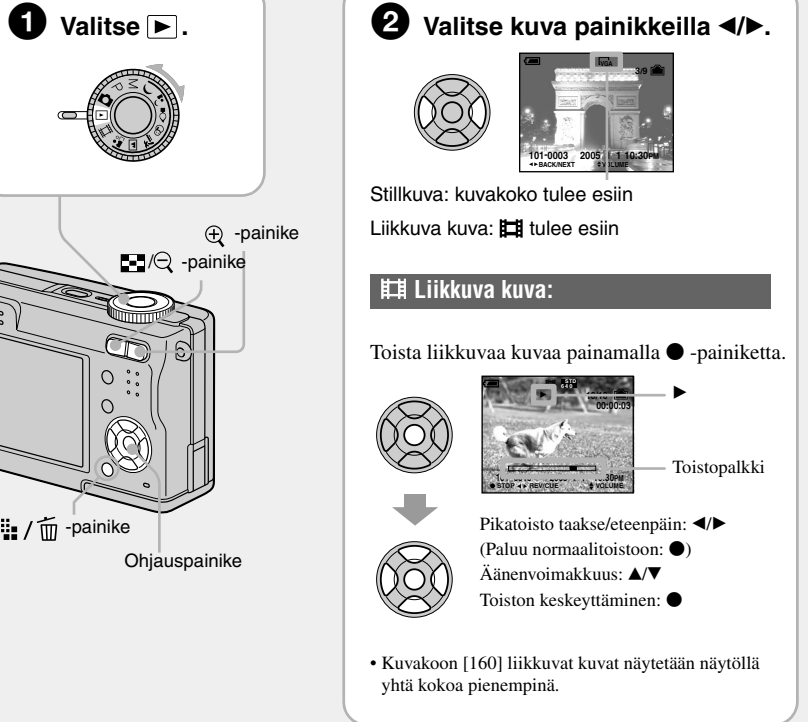

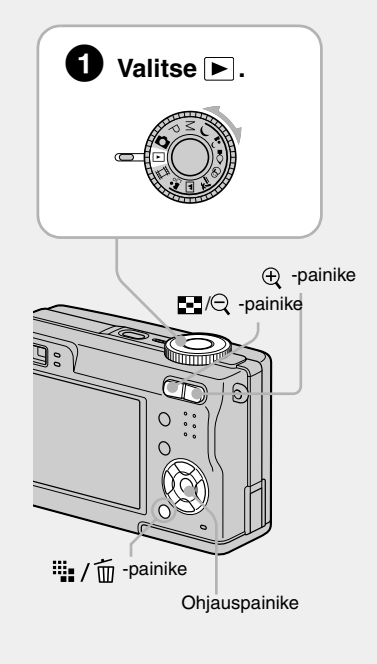

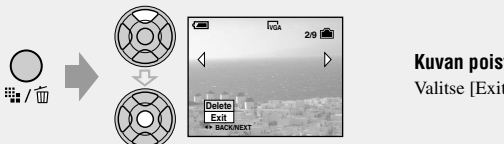

#### **Suurennetun kuvan katselu (toistozoom)**

Kun näytät stillkuvaa, voit suurentaa sen tiettyä osaa zoomilla painamalla  $\oplus$  -painiketta. Peruuta zoomaus painikkeella  $\ominus$ .

Säädä kuvan valittua osaa painikkeilla:  $\triangle/\blacktriangledown/\blacktriangle/\blacktriangleright$ 

Peruuta toistozoom:  $\bullet$ 

Suurennettujen kuvien tallentamiseksi: [Trimming] t *"Käyttöopas/Vianetsintä" (s. 43)*

#### **Indeksinäytön katseleminen**

Paina  $\blacksquare$ -painiketta (indeksi) ja valitse sen jälkeen kuva painikkeilla  $\blacktriangle / \blacktriangledown / \blacktriangle / \blacktriangleright$ .

Palaa yhden kuvan näyttöön painikkeella  $\bullet$ . Seuraavan (edellisen) indeksinäytön näyttämiseksi paina  $\blacktriangleleft$  -painikkeita.

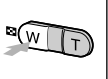

#### **Kuvien poistaminen indeksitilassa**

#### **Valinnan peruuttaminen**

Valitse aiemmin poistettavaksi valittu kuva ja poista sen jälkeen m -ilmaisin kuvasta ● -painikkeella.

- **3** Paina  $\cdots$  /  $\overline{m}$  (Poista) -painiketta.
- **4** Valitse [OK] painikkeella ▶ ja paina sen jälkeen -painiketta.
- Voit poistaa kaikki kuvat kansiosta valitsemalla kohdassa 1 painikkeilla  $\blacktriangle/\blacktriangledown$  vaihtoehdon [Select] sijaan [All In This Folder] ja painamalla sen jälkeen  $\bullet$  -painiketta.

Ennen kuin otat kuvan kohdassa **2**, valitse asetukset ohjauspainikkeella. Jotkin toiminnot eivät ole käytettävissä Scene Selection -tilasta riippuen. Kun valitset painiketta painamalla toimintoja, iotka eivät ole käytettävissä Scene Selection -toiminnossa, kamera päästää piippauksen. →

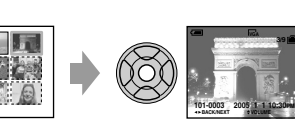

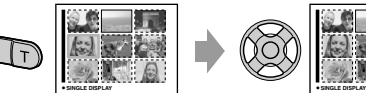

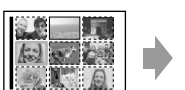

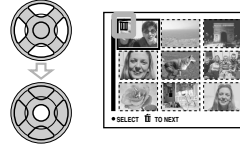